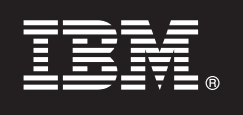

**Версия 9.7**

# **Руководство Быстрый старт**

**Это руководство поможет вам начать работу с типичной установкой DB2 Connect Версии 9.7.**

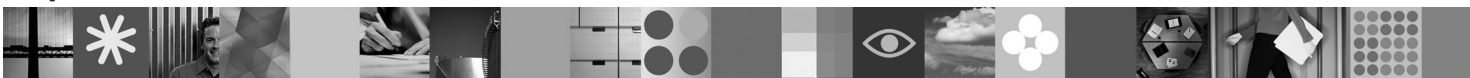

**Версии на национальных языках:** Смотрите информацию о том, как получить руководство Быстрый старт на других языках в версии в формате PDF или HTML на компакт-диске Быстрый старт и активация on the Quick Start and Activation CD.

## **Обзор продукта**

DB2 Connect обеспечивает быструю и надежную связь прикладных программ электронной коммерции и других программ, работающих в операционных системах Linux, UNIX и Windows с базами данных DB2 for z/OS и DB2 for IBM i.

## **1 Шаг 1: Получение программного обеспечения**

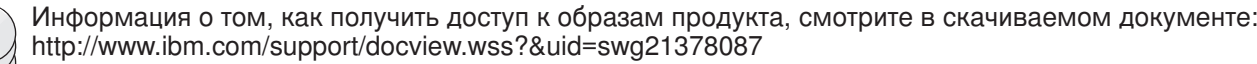

## **2 Шаг 2: Проверка конфигурации вашего оборудования и системы**

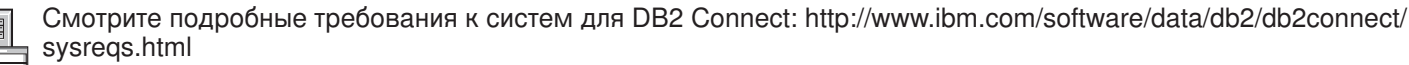

## **3 Шаг3: Доступ к документации**

Информация об установке для DB2 Connect доступна в следующих форматах:

- v PDF: *Installing and Configuring DB2 Connect Servers* (Установки и конфигурирование серверов DB2 Connect) в образе диска DVD *IBM DB2 PDF documentation*.
- v Информационный центр DB2: [http://publib.boulder.ibm.com/infocenter/db2luw/v9r7/topic/com.ibm.db2.luw.qb.dbconn.doc/](http://publib.boulder.ibm.com/infocenter/db2luw/v9r7/topic/com.ibm.db2.luw.qb.dbconn.doc/doc/c0008452.html) [doc/c0008452.html](http://publib.boulder.ibm.com/infocenter/db2luw/v9r7/topic/com.ibm.db2.luw.qb.dbconn.doc/doc/c0008452.html)

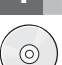

 $\odot$ 

## **4 Шаг4: Установка DB2 Connect**

1. Убедитесь, что компьютеры назначения отвечают предварительным требованиям, приведенным в шаге 2. 2. Запустите мастер по установке, следуя инструкциям в документации по установке DB2 Connect.

# **5 Шаг5: Прочтите условия лицензии**

Прежде чем регистрировать лицензионный ключ, убедитесь, что вы поняли условия лицензии на компакт-диске  $\circledcirc$ Быстрый старт и активация и согласны с ними. Условия лицензии находятся на компакт-дисках Быстрый старт и активация в каталоге /db2/license/Windows (в системах Windows) или в каталоге /db2/license/UNIX в системах Linux и UNIX.

## **6 Шаг 6: Регистрация лицензионного ключа**

Зарегистрировать лицензионный ключ можно с помощью команды **db2licm** или из Центра лицензий (только в операционных системах Windows и Linux).

v Чтобы зарегистрировать лицензионный ключ, введите в командной строке команду **db2licm**:

#### **В операционных системах Windows**

db2licm -a x:\db2\license\<license filename.lic>

где x: - буква дисковода компакт-дисков с диском Быстрый старт и активация продукта DB2, а <license\_filename.lic> - имя файла лицензионного ключа.

#### **В операционных системах Linux или UNIX**

db2licm -a /cdrom/db2/license/<license filename.lic>,

где <license\_filename.lic> - имя файла лицензионного ключа для продукта.

- Чтобы зарегистрировать ключ из Центра лицензий:
	- 1. Запустите Центр управления DB2 и выберите в меню **Инструменты** пункт **Центр лицензий**
	- 2. Выберите систему и установленный продукт, для которого вы регистрируете лицензию.
	- 3. Выберите **Добавить** из меню **Лицензия**
	- 4. В окне Добавить лицензию выберите каталог, содержащий файл лицензии:
	- 5. Выберите файл лицензии и нажмите кнопку **OK**.

#### **7 Шаг7: Установка документации**

Вы можете установить документацию по решениям DB2 на любом компьютере Windows или Linux в вашей среде.

Чтобы поддерживать актуальную документацию информационного центра, применяйте обновления информационного центра: [http://publib.boulder.ibm.com/infocenter/db2luw/v9r7/topic/com.ibm.db2.luw.common.doc/](http://publib.boulder.ibm.com/infocenter/db2luw/v9r7/topic/com.ibm.db2.luw.common.doc/doc/t0008271.html) [doc/t0008271.html](http://publib.boulder.ibm.com/infocenter/db2luw/v9r7/topic/com.ibm.db2.luw.common.doc/doc/t0008271.html)

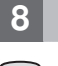

 $\odot$ 

 $\circledcirc$ 

### **8 Шаг8: Конфигурирование вашей среды**

После выполнения программы установки DB2 Connect перед тем, как начать работу с сервером, надо выполнить еще несколько задач. Дополнительную информацию смотрите в документации по установке DB2 Connect.

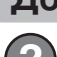

### **Дополнительная информация**

- **?** <sup>v</sup> Информация о продуктах и возможностях DB2, а также лицензионные требования: [http://www-01.ibm.com/](http://www-01.ibm.com/software/data/db2/9/) [software/data/db2/9/](http://www-01.ibm.com/software/data/db2/9/)
- v Поддержка продуктов DB2: [http://www-01.ibm.com/software/data/db2/support/db2\\_9/](http://www-01.ibm.com/software/data/db2/support/db2_9/)

Copyright IBM Corp. и другие 1993, 2009. Лицензированные материалы - собственность IBM. IBM, логотип IBM и DB2 - товарные знаки или зарегистрированные товарные знаки Корпорации International Business Machines в США и/или в других странах. Windows - товарный знак Корпорации Microsoft в США или в других странах. UNIX - товарный знак The Open Group в США и в других<br>странах. Linux - товарный знак Ли

Код изделия: CF1XDML

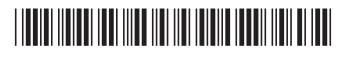